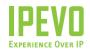

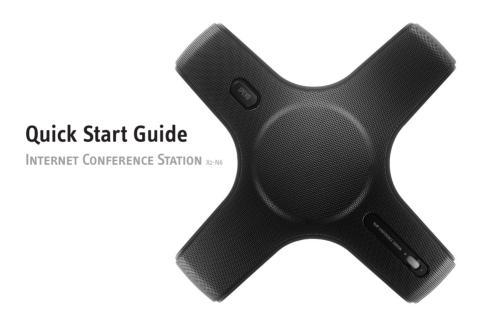

| 1 | Product Overview                                                                                                    | 3        |
|---|----------------------------------------------------------------------------------------------------|----------|
|   | 1.1 Introducing the IPEVO X1-N6 Conference Station                                                                                                    | 3        |
|   | 1.2 IPEVO X1-N6, Front to Back                                                                                                    | L        |
|   | 1.3 IPEVO X1-N6 Key Functions                                                                                                    | 6        |
|   | 1.4 Teleconferencing with the IPEVO X1-N6                                                                                                    | 6        |
| 2 | Problem: Solution_                                                                                                    | _        |
|   | The Center LED is not lit, and I cannot hear the other person.                                                                                                    |          |
|   | I cannot hear the other person.                                                                                                    |          |
|   | I can hear the other user, but they cannot hear me                                                                                                    |          |
|   |                                                                                                    |          |
| 3 | Warranty and Customer Service Information                                                                                                    | 8        |
| 3 | Warranty and Customer Service Information 3.1 Warranty Coverage Information                                                                                                    | <b>8</b> |
| 3 |                                                                                                    | 8<br>8   |
| 3 | 3.1 Warranty Coverage Information                                                                                                    | 8        |
| 3 | 3.1 Warranty Coverage Information                                                                                                    | 8        |
|   | 3.1 Warranty Coverage Information  3.2 What the Warranty Does Not Cover  3.3 Limitation of Implied Warranties                                                                                            | 2        |
|   | 3.1 Warranty Coverage Information 3.2 What the Warranty Does Not Cover 3.3 Limitation of Implied Warranties 3.4 Return and Exchange Policy and Procedure                                                 | 10<br>10 |
|   | 3.1 Warranty Coverage Information 3.2 What the Warranty Does Not Cover 3.3 Limitation of Implied Warranties 3.4 Return and Exchange Policy and Procedure  Product Specifications and System Requirements | 10<br>10 |

# 1 PRODUCT OVERVIEW

### 1.1 Introducing the IPEVO X1-N6 Conference Station

The IPEVO X1-N6 Conference Station provides wideband sound quality in full duplex to meet the needs of professionals using comprehensive VoIP teleconferencing solutions. Hear and be heard clearly without the hassle of drivers using your enterprise teleconferencing solution, such as Avaya One-X, Cisco IP Communicator and Nortel MCS Client.

Our plug and play Conferencing Station can also be used for free conferencing using personal instant messenger applications such as Skype, MSN, Yahoo Messenger, iChat etc.(fees vary by provider). Whether you're on a Mac or on a PC, conferencing with the IPEVO X1-N6 is as easy as plug and talk.

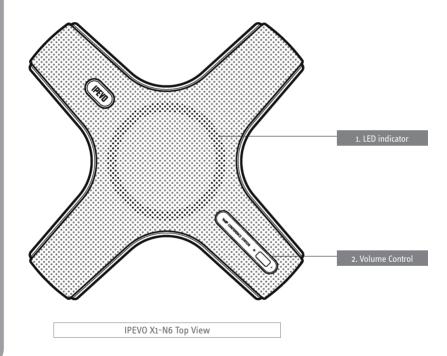

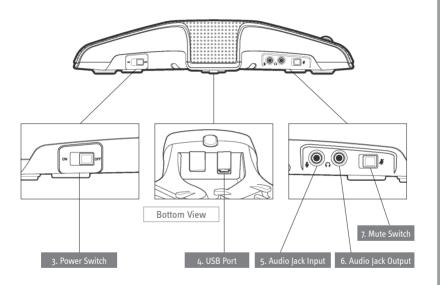

#### 1.3 IPEVO X1-N6 Key Functions

- 1. Center LED light:
  - green: The IPEVO X1-N6 is on.
  - red: The IPEVO X1-N6 is muted.
- 2. Volume Control: 0=Lowest to 9=Highest
- Power Switch: Slide the Power Switch to "On" when you wish to use the IPEVO X1-N6 to teleconference with your application.
- 4. USB Port: Connect the USB cable to this X1-N6 port
- Audio Jack Input: use the Audio Jack Input to connect an additional microphone to the IPEVO X1-N6 during a teleconference call.
- Audio Jack Output: use the Audio Jack Output to connect an additional headphone or headset for privacy during a teleconferencing call.
- Mute Switch: Toggle the Mute Switch to mute or unmute a conversation. When the Mute function is on, the center LED indicator turns red; when the Mute function is back off, the center LED turns back to green.

#### 1.4 Teleconferencing with your IPEVO X1-N6

Connecting the USB cable to your computer will automatically power and start your X1-N6. Teleconferencing with your IPEVO X1-N6 is easy:

- Launch your teleconferencing application. If you don't have teleconferencing or chatting software, (Yahoo! Messenger, Windows Messenger, Skype, etc.) download and install the software.
- 2. Connect the USB cable to your computer. Make sure the X1-N6 Power Switch is turned to "On".
- 3. Start talking.

TIP: When connecting your X1-N6, remember to adjust your computer's default microphone and speaker settings to the desired level. For optimal results, set both microphone and speaker settings in the mid-range.

Note: You may mute the conversation at any time by sliding the Mute Switch on the side of your X1-N6. The center

# 2 PROBLEM: SOLUTION

#### The Center LED is not lit, and I cannot hear the other person.

The center LED is green when it is powered. If there is no center light, the X1-N6 is not powered. Check:

- a. Check that the IPEVO X1-N6 is turned on.
- b. Check that the USB cable is connected to both the IPEVO X1-N6 and your computer.

## I cannot hear the other person.

- a. Check that Volume Control is higher that o. Try turning the volume up.
- b. Check that the Volume is not muted or turned down on your computer.

#### I can hear the other person, but they cannot hear me.

- a. If the Center LED is red, the Mute Switch on the IPEVO X1-N6 is on. Toggle the Mute Switch and the Center Led will turn green.
- b. Check that your computer audio settings are not set to "Mute".
- c. Check that the software you are using is not muted.

# 3 WARRANTY AND CUSTOMER SERVICE INFOMATION

## 3.1 Warranty Coverage Information

IPEVO products come with a one year parts and labor limited warranty from the date of purchase as described below. Note that shipping and handling fees are not covered by this warranty.

This warranty is valid only for the first consumer purchaser in the original country of purchase. IPEVO warrants its products to be free from defects in material and workmanship during the warranty period. If a product proves to be defective in material or workmanship during the warranty period, IPEVO will, at its sole option, repair or replace the product with a similar product. Replacement Product or parts may include remanufactured or refurbished parts or components. The replacement unit will be covered by the balance of the time remaining on the customer's original limited warranty. IPEVO provides no warranty for the third-party software included with the product or installed by the customer.

## 3.2 What the Warranty Does Not Cover

IPEVO retains the right to refuse warranty repair or exchange for reasons such as but not limited to those listed below:

Any product on which the serial number has been defaced, modified or removed. Damage, deterioration or malfunction resulting from:

- Accident, misuse, neglect, fire, water, lightning, or other acts of nature
- Unauthorized product modification, or failure to follow instructions supplied with the product, including use of the product with non authorized programs.
- Repair or attempted repair by anyone not authorized by IPEVO.
- Damage to or loss of any programs, data or removable storage media.
- Software or data loss occurring during repair or replacement.
- Any damage of the product due to shipment.
- Removal or installation of the product.
- Causes external to the product, such as electric power fluctuations or failure.
- Use of supplies or parts not meeting IPEVO's specifications.

- Normal wear and tear.
- Any other cause which does not relate to a product defect (unclear voice quality due to network and not hardware).

### 3.3 Limitation of Implied Warranties

THERE ARE NO WARRANTIES, EXPRESS OR IMPLIED, WHICH EXTEND BEYOND THE DESCRIPTION CONTAINED HEREIN INCLUDING THE IMPLIED WARRANTY OF MERCHANTABILITY AND FITNESS FOR A PARTICULAR PURPOSE.

#### **EXCLUSION OF DAMAGES**

IPEVO'S LIABILITY IS LIMITED TO THE COST OF REPAIR OR REPLACEMENT OF THE PRODUCT. IPEVO SHALL NOT BE LIABLE FOR:

DAMAGE TO OTHER PROPERTY CAUSED BY ANY DEFECTS IN THE PRODUCT, DAMAGES BASED UPON INCONVENIENCE, LOSS OF USE OF THE PRODUCT, LOSS OF TIME, LOSS OF PROFITS, LOSS OF BUSINESS OPPORTUNITY, LOSS OF GOODWILL, INTERFERENCE WITH BUSINESS RELATIONSHIPS, OR OTHER COMMERCIAL LOSS, EVEN IF ADVISED OF THE POSSIBILITY OF SUCH DAMAGES.

ANY OTHER DAMAGES, WHETHER INCIDENTAL, CONSEQUENTIAL OR OTHERWISE.

ANY CLAIM AGAINST THE CUSTOMER BY ANY OTHER PARTY.

#### EFFECT OF LOCAL LAW:

This warranty gives you specific legal rights, and you may also have other rights which vary from locality to locality. Some localities do not allow limitations on implied warranties and/or do not allow the exclusion of incidental or consequential damages, so the above limitations and exclusions may not apply to you.

# 3.4 Return and Exchange Policy and Procedure

Within one year of the pruchase date, IPEVO will repair the defective unit, or if the unit is not repairable, issue a working replacement for free. You may also return the product within the terms of the above described warranty. Note that shipping and handling fees are not covered by this offer.

To obtain warranty service:

# Step. 1

Contact IPEVO Customer Support at 1 877 269 4738 or email us at cs@IPEVO.com for a Return Material Authorization number (RMA). You will be required to provide:

- 1. A copy of the dated sales slip or transaction ID# from our online store.
- 2. Your name.
- 3. Your ship to address, email address and phone number.
- 4. The serial number of the product.
- 5. A description of the problem.

#### Step 2.

Bring or ship the product prepaid in the original container, with the associated accessories, to IPEVO at 2860 Zanker Rd Suite 100, Attn: Return and Exchange department, San Jose, CA 95134. Insurance for the returned product is strongly recommended.

# **4** Product Specifications and System Requirements

#### 4.1 Package Contents

- IPEVO Internet Conference Station X1-N6
- USB cable
- · Quick Start Guide

# 4.2 Specifications

- Frequency range: 20~20,000 Hz
- Microphone frequency: 20~16000 Hz
- · Voice pick-up range up to 5 meters / approx. 5.4 yards
- · USB plug and play
- · LED power and mute indicator
- Size: 287 x 287 x 53 mm / 11.3 x 11.3 x 2.1 inches (L x W x H)
- Weight: 580g / 20.5 ozs

## 4.3 System Requirements

- · Window XP or Vista, Mac OSX 10.4 or up
- · Broadband Internet connection
- · Available USB port on your computer
- · Instant messenger software or business VoIP platform

Further questions? Comments? Contact IPEVO at Tel 1 877 269 4738 or email us at cs@IPEVO.com

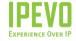

USA, CANADA

IPEVO Inc.

2860 Zanker Road, Suite 100,

San Jose, CA 95134, USA Tel: 1-877-269-4738

Service email: cs@ipevo.com

http://www.ipevo.com

INTERNATIONA

IPEVO corp

3F, No.53, Bo-ai Rd., Taipei 100, Taiwan

Tel: +886-2-5550-8686

Service email: service@ipevo.com

http://www.ipevo.com.tw